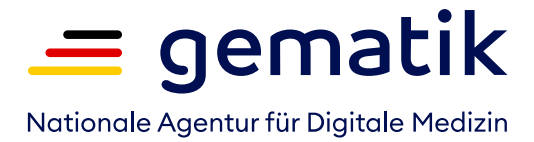

# **Wie funktioniert das E-Rezept?**

## Information für Mitarbeitende in Apotheken

## **Was ist das E-Rezept?**

Das elektronische Rezept löst den "rosa Zettel" ab - nicht nur für gesetzlich Versicherte, ab Sommer 2023 auch für Privatversicherte. Arztpraxen erstellen dann für apothekenpflichtige Arzneimittel ein E-Rezept. Versicherten stehen drei Einlösewege offen: Digital über ihre elektronische Gesundheitskarte, per Smartphone über die E-Rezept-App der gematik oder analog als Papierausdruck.

## **Was haben Apotheken vom E-Rezept?**

Egal ob Einlösung über die eGK, die App oder als Ausdruck, die Verordnungsinformationen aus dem E-Rezept kommen direkt in Ihrem Warenwirtschaftssystem an. Ihre Abläufe werden damit einfacher. Sie müssen die Rezepte nicht mehr händisch abtippen und die ärztlichen Angaben nicht mehr auf Formfehler prüfen. Fehlerhafte oder schwer lesbare Papierrezepte gehören damit der Vergangenheit an. Auch das fehleranfällige Scannen samt OCR-Erkennung und die Nachbearbeitung entfallen. Über das Einlesen der eGK oder den Rezeptcode erhalten Sie direkten Zugriff auf die elektronisch signierte Verordnung. Und weniger Fehler bei der Abgabe bedeuten weniger Retaxationen und damit auch weniger finanzielle Verluste für Sie.

## **Wie funktioniert's?**

#### **Eine Kundin löst das E-Rezept vor Ort ein**

Versicherte können sich ihre Rezepte digital auf der eGK hinterlegen lassen oder zum Einlösen die E-Rezept-App bzw. den Ausdruck nutzen.

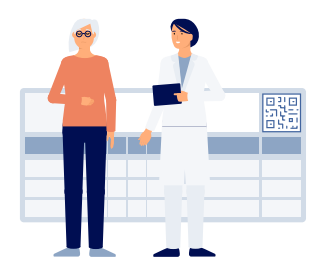

#### **Schritt 1: Sie stecken die eGK in Ihr Lesegerät bzw. scannen den Code ab**

Die Kundin übergibt Ihnen ihre eGK oder legt das E-Rezept vor – auf Papier oder in ihrer App. Sie lesen die eGK ein oder scannen den Rezeptcode ab. Dabei wird automatisch geprüft, ob das Rezept gültig ist. Jedes verordnete Arzneimittel hat einen eigenen Rezeptcode. Wenn auf dem Ausdruck mehrere Arzneimittel stehen, können Sie entweder den Sammelcode für alle Rezepte einscannen oder aber die einzelnen Codes, wenn die Kundin zum Beispiel noch nicht alles einlösen will.

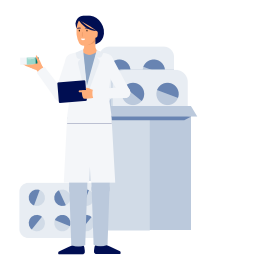

#### **Schritt 2: Sie lösen das Rezept ein und übergeben das Medikament.**

Sie beraten die Kundin und übergeben das Medikament, wie üblich. Auch Korrekturen oder Ergänzungen des E-Rezepts dokumentieren Sie wie gewohnt in Ihrem Warenwirtschaftssystem (etwa die Verordnungskorrektur, Sonderkennzeichen oder Rücksprachen mit der Arztpraxis).

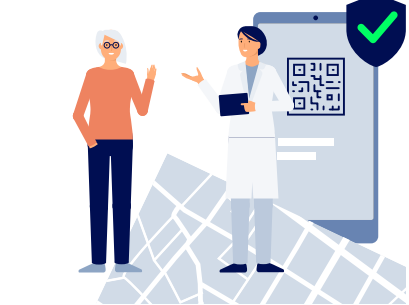

#### **Schritt 3: Informieren Sie die Kundin über die E-Rezept-App.**

Weisen Sie die Kundin im Beratungsgespräch auf die Möglichkeiten der kostenlosen E-Rezept-App hin. Dort findet sie Einnahmehinweise zu ihrem Medikament und kann die nächsten E-Rezepte digital empfangen und einlösen.

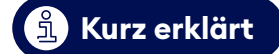

gematik Nationale Agentur für Digitale Medizin

#### **Ein Kunde löst das E-Rezept digital über die App ein**

Dafür muss er in der App angemeldet sein.

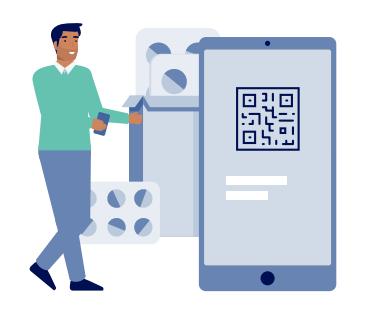

#### **Schritt 1: Sie erhalten das Rezept**

Ihr Kunde schickt Ihnen das E-Rezept über die E-Rezept-App. Es landet direkt in Ihrem Warenwirtschaftssystem.

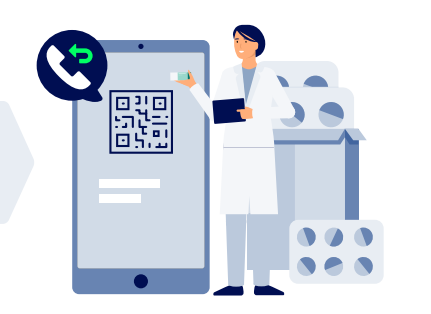

#### **Schritt 2: Sie überprüfen die Verfügbarkeit und informieren den Kunden**

Über Ihr Warenwirtschaftssystem bestätigen Sie den Eingang der Bestellung. Sie überprüfen, ob das Medikament vorrätig ist oder bestellt werden muss und teilen Ihrem Kunden mit, wann er das Medikament abholen kann. Das bekommt er in seiner App angezeigt. Bieten Sie einen Botendienst an und wünscht der Kunde dies, benachrichtigen Sie den Kunden telefonisch oder per Nachricht. Sollten Sie das Rezept nicht beliefern können, geben Sie es im Warenwirtschaftssystem zurück an den Kunden.

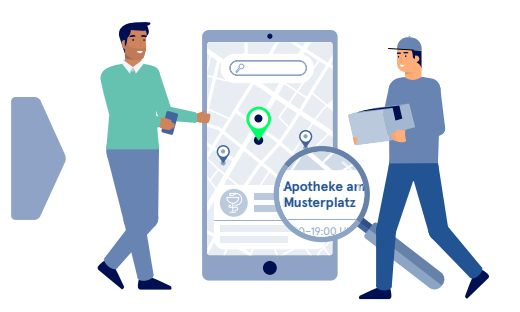

#### **Schritt 3: Sie übergeben das Medikament an den Kunden**

Je nach gewünschter Belieferungsoption kann ihr Kunde das Medikament nun abholen kommen, oder sie schicken ihm das Medikament per Versand oder Bote. Senden Sie ihm einen Abholcode, um die Bestellung später einfach zuordnen zu können.

#### **Das passiert bei einer Rezeptkorrektur**

Die Kontrolle und die Weiterleitung zur Abrechnung von E-Rezepten wird im Warenwirtschaftssystem durchgeführt und in die bestehenden Arbeitsabläufe integriert. Müssen Sie das Rezept korrigieren oder ergänzen, dokumentieren Sie dies in Ihrem Warenwirtschaftssystem und signieren diese Dokumentation elektronisch. Dafür benötigen Sie einen elektronischen Heilberufsausweis (eHBA), den Sie in ein Kartenlesegerät stecken und die Signatur-PIN eingeben. Die Signatur kann innerhalb des nächsten Arbeitstages erfolgen.

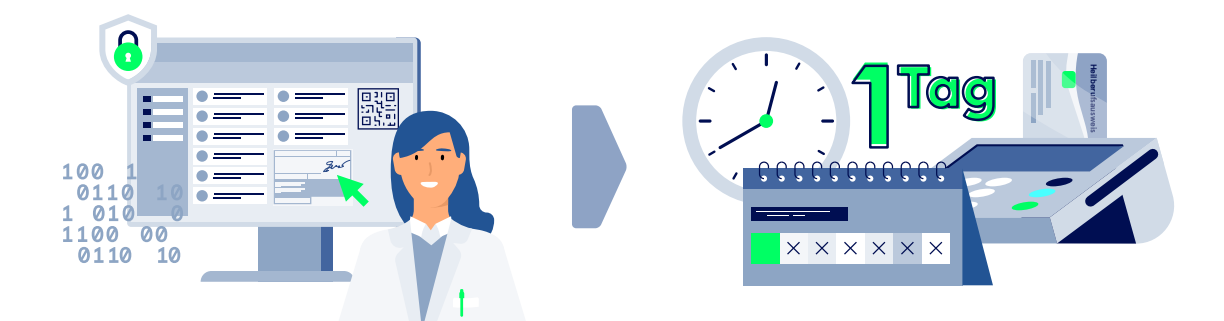

### **Sie sind startklar für die E-Rezepte Ihrer Kundschaft!**

Eine detaillierte Anleitung zum E-Rezept für Ihr Warenwirtschaftssystem erhalten Sie bei Ihrem Systemhersteller.

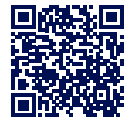

**FAQs unter: www.gematik.de/anwendungen/ e-rezept/faq/apotheken**